# **3. Loops and if-Statements**

# **Introduction:**

for-loops, while-loops, and if-statements allow greater flexibility in writing programs. This lecture covers using these in Micropython. A quick summary of loops is as follows.

```
# for-loops
for i in range(1, 6):
   d1 = ifor j in [1,2,3,5,7,9]:
    d2 = i# while-loopps
t = 0while(t < 10):
    t += 0.01
while(1):
     print('infinte loop')
#if statements
if (a > b):
     print('a > b')
if(a != b):
    print('a is not equal to b')
else:
    print('a is equal to b')
if(a > b):
    print('a is greater than b')
elif(a == b):
    print('a equals b')
else:
    print('a is less than b')
```
# **For-Loops**

for-loops behave about the same as they behave in Matlab:

- A variable is required for the loop (in the example below)
- The variable increments as you go through the loop
- The looping stops once you reach the end  $\bullet$

There are some differences, however

- A colon is required this marks the beginning of the for-loop
- Subsequent lines of code *must* be indented. This indentation marks the lines of code within the loop
- To signify the end of the loop, go back to the original indentation.
- (note: 4 spaces are standard indentation in Micropython although the compiled accepts anything)

The indentation is important

- Indentation signifies where the loop starts and ends
- Inconsistent indentation will cause an execution error: the compiler doesn't know why the indentation was changed and doesn't know what to do.

For example, the following are two separate for-loops:

The first for-loop finishes then the second one begins:

```
for i in range(1, 6):
   d1 = ifor j in range(1, 4):
    d2 = j
```
In contrast, this would be an example of nested loops:

```
for i in range(1, 6):
   d1 = ifor j in range(1, 4):
       d2 = jroll = d1 + d2
```
In Micropython, you must have a statement within the loop. If you don't want to do anything, use the *pass* command: it behaves like a *nop* statement. As an example, one way to kill time is to count just for the sake of counting:

```
for i in range(0,100):
    for j in range(0,100):
         pass
```
Here, the *pass* command is executed 100x100 times (nested loops)

Another difference with MicroPython and Matlab is the *range()* statement

- The range starts at 0 (same as Matlab), but
- Runs while  $i < 5$  (vs.  $\le$  = 5 for Matlab)

```
\Box\nabla Open \Box Save \bigcirc Run Stop
                                      \mathcal{L}_{\mathcal{A}}for i in range(0,5):
        x = i * iprint(i, 'squared = 'x)
```
Thonny Shell (Micropython)

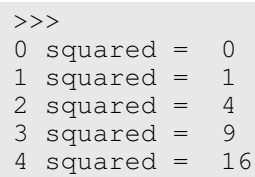

If you want to use Matlab syntax where you stop at 5 (rather than 4.999), change this to 5.01

**Open D** Save **C** Run Stop **D**  $\perp$ for i in range $(0, 5.01)$ :  $x = i * i$ print(i, 'squared = 'x) Thonny Shell (Micropython) >>>  $0$  squared =  $0$ 1 squared =  $1$ 2 squared  $= 4$  $3$  squared =  $9$ 

If you add a 3rd term in the *range()* statement, the 3rd term is the step size. For example, make the step size equal to two:

```
T Com B Save C Run Stop B
\Boxfor i in range(0,10.1,2):
      x = i * iprint(i, 'squared = 'x)
Thonny Shell (Micropython)
 >>>
 0 squared = 02 squared = 44 \text{ squared} = 166 \text{ squared} = 368 \text{ squared} = 6410 squared = 100
```
4 squared  $= 16$ 5 squared  $= 25$ 

You can also step through an array. For example, to find the squares of prime numbers:

```
\nabla<sub>Open</sub> \nabla<sub>Save</sub> \nablaP<sub>An</sub> \nabla Stop
                                        E
\Boxprime = [1, 2, 3, 5, 7, 9]for i in prime:
      x = i * iprint(i, 'squared = 'x)
```
Thonny Shell (Micropython)

>>>  $0$  squared = 2 squared  $= 4$ 4 squared =  $6$  squared = 8 squared = 10 squared =

### **For-Loop Example: Timer2 Interrupts**

Back in ECE 376, we talked about Timer2 interrupts. To generate a given frequency using Timer2 interrupts, you want to interrupt every N seconds with

$$
N = \left(\frac{10,000,000}{2 \cdot Hz}\right) \text{ clocks}
$$

N is in turn set with three constants:

 $N = A*B*C$ 

where

- $A = 1..16$
- $\cdot$  B = 1..256
- $C = 1, 4, or 16$

The challenge is finding  $\{A, B, C\}$  so that N is close to its desired value.

With for-loops, you can go through every combination of  ${A, B, C}$  and pick the one with the smallest error. For example, to set the freuquencey to 327.63Hz:

```
\n  <math>\sqrt{\phantom{a}} \phantom{a}\sqrt{\phantom{a}} Save \phantom{a}\sqrt{\phantom{a}} Save \phantom{a}\sqrt{\phantom{a}} Save \phantom{a}\sqrt{\phantom{a}}\mathcal{L}^{\mathcal{A}}\BoxHz = 327.63NO = 10_000_000 / (2*Hz)print ('Target N = ', NO)
 A, B, C = 0, 0, 0
  MinError = 9999
  for a in range(1,17):
        for b in range(1, 257):
                for c in [1, 4, 16]:
                     N = a * b * cError = abs(N - N0) if(Error < MinError):
                           A = aB = bC = C MinError = Error
  print (\Delta = \Delta, A)print ('B = ', B)
  print('C = , Cprint ('N = ', A*B*C)
Thonny Shell (Micropython)
  >>>
 N = 15261.12
```
 $A = 6$  $B = 159$  $C = 16$  $N = 15264$ 

The closest you can come is  $A*B*C = 15,264$  (off by 3.12 clocks)

### **For-Loop Example: Creating Arrays**

As an example of using for-loops, create an array which indicated the probability of getting the numbers 0..10 when rolling

- A 4-sided die, and
- A 6-sided die

The array should like the following:

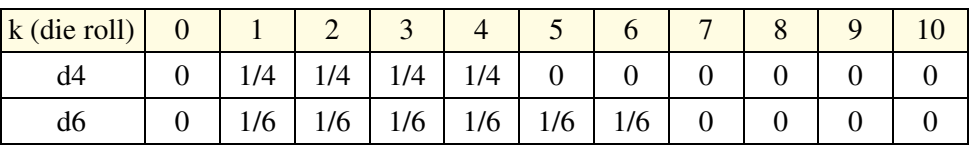

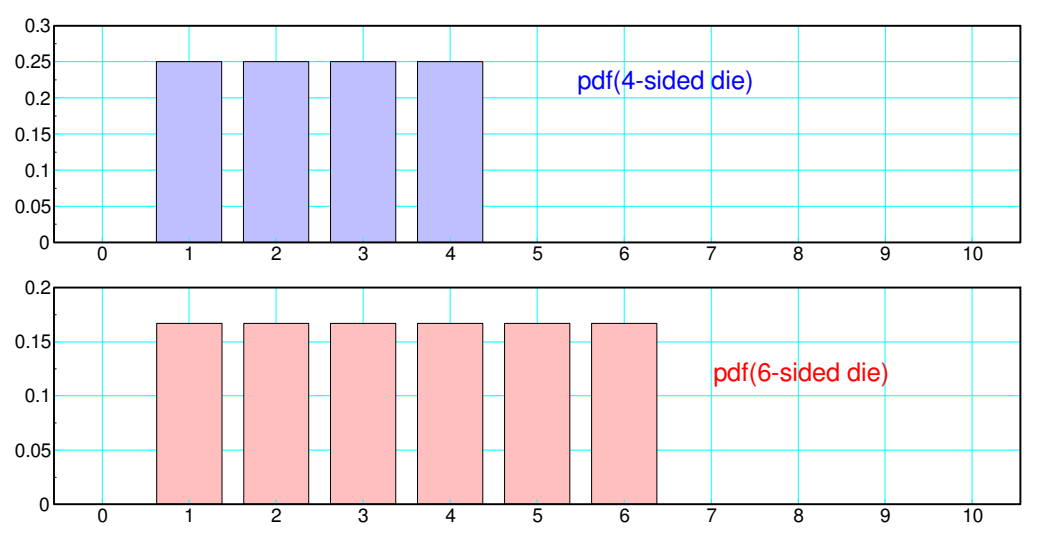

pdf for a 4-sided and 6-sided die

In Micropython, there are a couple of ways of doing this (unformatted output):

Option #: No Finesse

```
d4 = [0, 1/4, 1/4, 1/4, 1/4, 0, 0, 0, 0, 0]d6 = [0, 1/6, 1/6, 1/6/1/6, 1/6, 1/6, 0, 0, 0, 0]
```
#### Option 2: Use a for-loop

```
\n  <math>\sqrt{\phantom{a}} Open \boxed{\phantom{a}} Sine \boxed{\phantom{a}} Sine \boxed{\phantom{a}} Sine
                                          E
\Boxd4 = [0] * 10for ki in range(1,4.1):
       d4[k] = 1/4d6 = [0]*10for k in range(1, 6.1):
       d6[k] = 1/6
```
Option #3: Use a subroutine

something we'll cover shortly

You can also format the output:

```
\nabla<sub>Open</sub> \nabla Save \nabla Run \nabla Stop
\Boxa a
 d4 = [0] * 11for i in range(1, 4.01):
    d4[i] = 1/4d6 = [0]*10for k in range(1, 6.01):
    d6[k] = 1/6print(' k d4 d6')
 for k in range(0, 11):
      print('{: 3.0f}'.format(k), '{: 3.0f}'.format(d4[k]), '{:
 3.0f}'.format(d6[k]),
```
Thonny Shell (Micropython)

| >>>            |       |       |
|----------------|-------|-------|
| k              | d4    | d6    |
| Ω              | 0.000 | 0.000 |
| $\mathbf{1}$   | 0.250 | 0.167 |
| $\overline{2}$ | 0.250 | 0.167 |
| 3              | 0.250 | 0.167 |
| 4              | 0.250 | 0.167 |
| 5              | 0.000 | 0.167 |
| 6              | 0.000 | 0.167 |
| 7              | 0.000 | 0.000 |
| 8              | 0.000 | 0.000 |
| 9              | 0.000 | 0.000 |
|                | 0.000 | 0.000 |

# **While-Loops**

A while loop keeps going

- As long as a condition holds, or
- Until you encounter a *break* statement

For example, the probability of flipping a coin k times before you get a heads (exponential distribution) is:

$$
p(k) = \left(\frac{1}{2}\right)\left(\frac{1}{2}\right)^{k-1}u(k-1)
$$

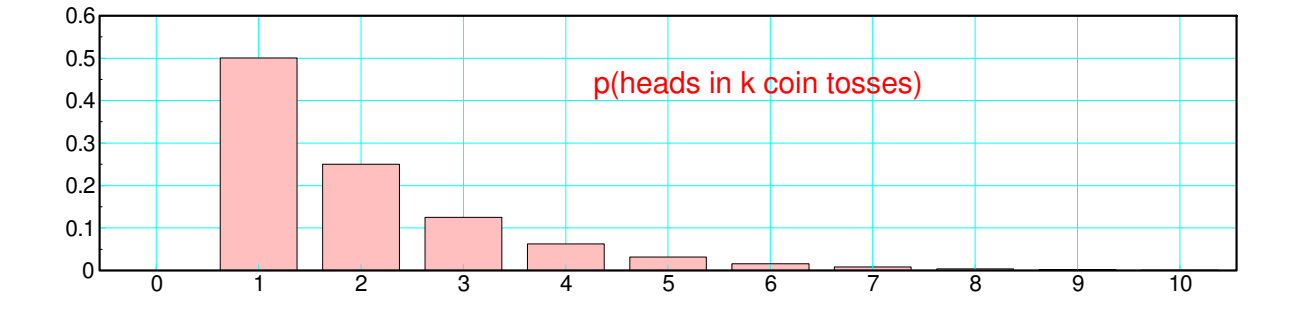

[This series goes out to infinity - which is a problem. If you truncate the series using a for-loop, you get a fixed number of terms - such as ten terms (below)

```
\nabla<sub>Open</sub> \nabla<sub>Save</sub> \nablaPun \nabla Stop
                                   \mathbb{R}^n\Boxk = [0]p = [0]for \overline{i} in range(1,11):
      k.append(i)
      p.append(0.5 * (0.5 ** (i-1))<br>nt(' k p(k)')print\overline{('k)}for i in range (0, 11):
        print('{: 3.0f}'.format(k[i]), '{: 3.0f}'.format(p[i]))
```
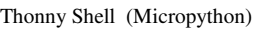

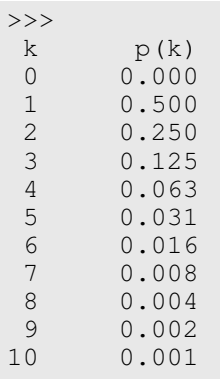

If you use a while loop, you can stop as soon as  $p(k) < 0.01$ 

```
Open B Save C Run Stop B
\Boxp = [0]x = 0.5k = 0while (x > 0.01):
   k += 1
    x = 0.5 * (0.5 ** (k-1)) p.append(x)
 for k in range(0,len(p)):
      print('{: 3.0f}'.format(k), '{: 3.0f}'.format(p[k]))
```
Thonny Shell (Micropython)

>>> k p(k) 0 0.000 1 0.500 2 0.250 3 0.125 4 0.063<br>5 0.031 5 0.031 6 0.016 0.008

Another common use of while statements is to set up an infinite loop

```
\nabla Open \nabla Stop \sum Run \sum Stop
\BoxSignal
 while(1):
      X = float(input('X = ')))Y = X * X print('The square of ',X,'is ',Y)
Thonny Shell (Micropython)
 X = 3The square of 3 is 9
 X = 4.2The square of 4.2 is 17.64
```
Press the Stop symbol to break out of an infinite loop

## **If Statements**

If statements precede a set of commands that are executed one time if a condition is true. Conditional statements are:

```
X > Y X is greater than Y
X < Y X is less than Y<br>X \geq Y X is greater than
X \geq Y X is greater than or equal to Y<br>X == Y X is equal to Y
X == Y X is equal to Y<br>X != Y X is not equal to
            X is not equal to Y
& logical and
| logical or
            ^ logical xor
```
Indentation indicates the statements that are within the for loop.

```
if(x>y): print('x is greater than y')
if(x < y): print('x is less than y')
if(x==y):print ('x is equal to v')
```
*else* indicates instructions to execute if the if-statement is false

```
if(x>y): print('x is greater than y')
else:
    print('x is less than or equal to y')
```
*elif* is an else-if statement

```
if(x>y): print('x is greater than y')
ellif(x < y):
    print('x is less than y')
else(x=<sub>y</sub>): print('x is equal to y')
```
One place where else-if is useful is when you have different bands. For example, the following code is equivalent:

```
# Option 1
if(T>40):
    print ('Really hot: T > 40')
if( (T>30) & (T<=40)):
    print('Hot: 30<T<40)')
if( (T>20) & (T<=30)):
    print('Comfortable: 20<T<30')
if( (T>10) & (T<=20)):
    print('Cool: 10<T<20')
```
or using else-statements

```
# Option 2
if(T>40):
     print('Really hot: T > 40')
elif( T>30):
    print('Hot: 30<T<40)')
elif( T>20):
    print('Comfortable: 20<T<30')
elif( T>10):
    print('Cool: 10<T<20')
else:
    print('Chilly: T < 10')
```
With if-statements, you can create probability density functions more efficiently. For example, another way to create the pdf for rolling a 4-sided and 6-sided die is:

```
\nablaqen \nabla Save \nabla Pun \nabla Stop
\Boxd4 = []
 d6 = [ ]for k in range(0, 11):
     if( (k>=1) & (k<=4) ):
           d4.append(1/4)
      else:
           d4.append(0)
     if( (k>=1) & (k<=6)):
           d6.append(1/6)
      else:
          d6.append(0)
 for k in range(0,11):
      print(' k d4 d6')
 for k in range(0, 11):
      print('{: 3.0f}'.format(k), '{:
 3.0f}'.format(d4[k]), '{: 3.0f}'.format(d6[k]),
```
Thonny Shell (Micropython)

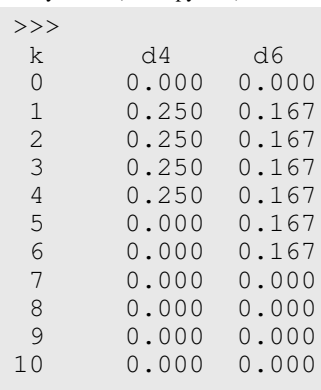

With if-statements, you can also do convolution. The probability of the sum of a 4-sided and 6-sided die are:

$$
y = d4 + d6
$$
  

$$
p(y = k) = \sum_{n=0}^{\infty} d4(n) \cdot d6(k - n)
$$

In Micropython, clipping the summation where the arrays are out of bounds

•  $(k-n) < 0$  and  $(k-n) > = 12$ )

```
\nabla<sub>Open</sub> \nabla Save \nabla Run \nabla Stop
\Boxd4 = [0]d6 = [0]y = [0]for k in range (0, 12):
      y.append(0)
     if(k < = 4):
           d4.append(1/4)
      else:
           d4.append(0)
     if(k<=6): d6.append(1/6)
      else:
           d6.append(0)
 for k in range (0, 12):
     y[k] = 0for n in range(0,12):
           if( (k-n>0) & (k-n)<12) ):
               y[k] += d4[n] *d6[k-n]
 print(' k d4+d6'
 for k in range(0,12):
      print('{: 3.0f}'.format(k), '{: 3.0f}'.format(y[k]) )
```
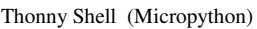

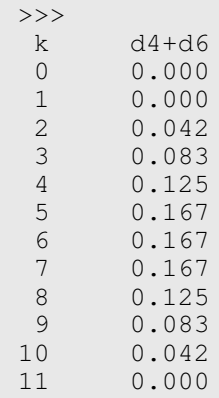

The probability of the sum of a d4 and d6 is 3 is 0.083

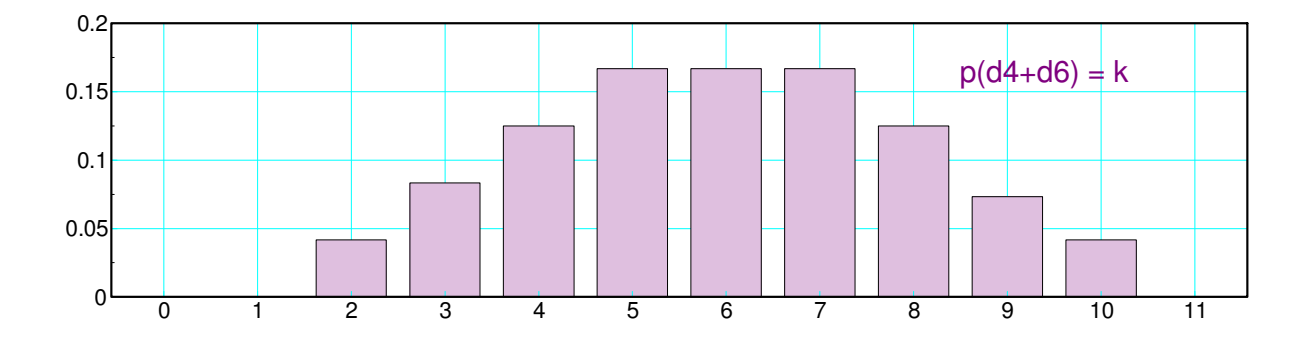

# **References**

Pi-Pico and MicroPython

- https://github.com/geeekpi/pico\_breakboard\_kit  $\bullet$
- https://micropython.org/download/RPI\_PICO/  $\bullet$
- $\bullet$ https://learn.pimoroni.com/article/getting-started-with-pico
- https://www.w3schools.com/python/default.asp  $\bullet$
- https://docs.micropython.org/en/latest/pyboard/tutorial/index.html  $\bullet$
- https://docs.micropython.org/en/latest/library/index.html  $\bullet$
- $\bullet$ https://www.fredscave.com/02-about.html

#### Pi-Pico Breadboard Kit

https://wiki.52pi.com/index.php?title=EP-0172

#### **Other**

- https://docs.sunfounder.com/projects/sensorkit-v2-pi/en/latest/
- https://electrocredible.com/raspberry-pi-pico-external-interrupts-button-micropython/  $\bullet$
- https://peppe8o.com/adding-external-modules-to-micropython-with-raspberry-pi-pico/  $\bullet$
- https://randomnerdtutorials.com/projects-raspberry-pi-pico/  $\bullet$
- https://randomnerdtutorials.com/projects-esp32-esp8266-micropython/  $\bullet$